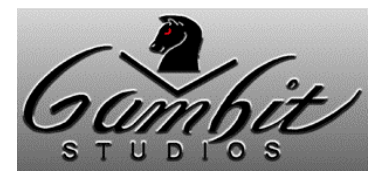

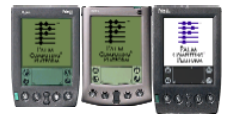

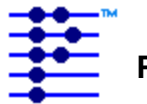

## **Installation Palm Computing Platform**

Liberty is designed for the Palm Computing Platform. "**liberty.prc**" should be installed into your handheld device using the instructions provided by the manufacturer.

## **How to Play**

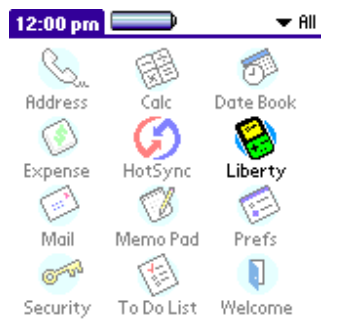

Start Liberty by tapping on the application icon in the application launcher. After a short while, you will be presented with the main Liberty screen in which you may select a game and start emulation, remove it from the device, or setup any configuration options.

Liberty supports games designed for the original GameBoy<sup>™</sup>.

Conversion of GameBoy<sup>TM</sup> games to the format required on the Palm device is done using a simple

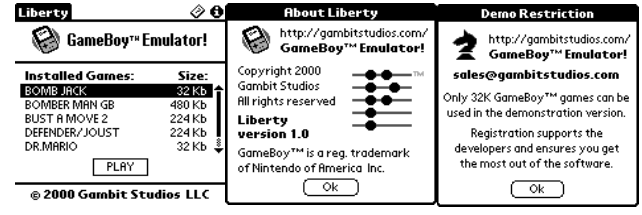

utility that is provided with the download. You can get game images anywhere on the Internet, but to get started, go here:

 http://www.vintagegaming.com/emulators/gameboyroms.html http://www.emuunlim.com/ROMs/gameboy.shtml

Gambit Studios does not endorse the illegal use of commercial games. DO NOT request illegal images from us - we don't where you can get them, and will not respond to your requests.

## **Registration**

Liberty is shareware, the demonstration version does not allow emulation of GB games that are larger than 32Kb in size. To access these features, a device identification number is required to generate a unique unlocking registration data file.

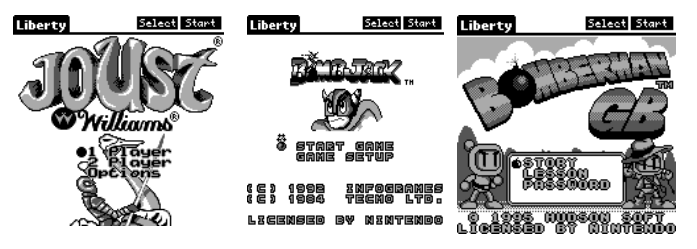

You can get to the registration screen by selecting the "**Register**" menu item in the "**Game**" menu.

Registration is only \$16.95 and can be purchased with a credit card at Gambit Studios website. You may also purchase at PalmGearHQ either over the phone or Internet using your credit card. It is also sold with a registered version of the overclocking utility "AfterBurner" at a discounted price of \$22.95.

The official website for Liberty, www.gambitstudios.com, handles online registrations and support.

Thank you for downloading and using Liberty!

// Aaron Ardiri // Michael Ethetton - the Liberty development team